# **MIDIcon 2 Mapper**

# **Descripción general**

Este programa, cuando se conecta al MIDIcon 2, le permitirá asignar comandos MIDI a cada uno de los botones, deslizadores y ruedas, adaptándolos al funcionamiento de su software de iluminación. El MIDICon 2 tiene su propio mapa interno predeterminado y memoria suficiente para otro mapa definido por el usuario. Al encender el MIDICon 2 por primera vez, se configurará con el mapa predeterminado.

Para la mayor parte de los usuarios, este mapa es suficiente. Con este programa podrá crear, guardar y cargar su propio mapa de usuario. Después de haber cargado un nuevo mapa en el MIDICon 2, este quedará guardado en la memoria del MIDICon 2 y será el mapa que se use cuando se encienda, sustituyendo al mapa predeterminado.

Para usar este programa, solo tiene que hacer clic en la imagen de cada control y emplear el diálogo para seleccionar el comando MIDI que desee. Una vez programado cada control, puede cargar el nuevo mapa en el MIDICon 2 utilizando el menú desplegable «Connect» (Conectar).

# **Instalación del programa**

El programa se puede ejecutar directamente desde la carpeta, sin instalación. Haga doble clic en el archivo "MIDIcon 2 Mapper.exe" (aplicación) para comenzar.

# **Menús**

En la parte superior de la aplicación, de lado a lado, hay cuatro menús desplegables que se explican más abajo. Estos menús se utilizan para funciones como guardar un mapa o enviarlo al MIDIcon 2.

# **File (Archivo)**

Haga clic para ver la lista desplegable siguiente.

# *New (Nuevo)*

Esto restablecerá el mapa completo a los valores predeterminados. Solo afecta a los ajustes del programa, el MIDIcon 2 no se actualizará hasta que no cargue el archivo.

# *Open (Abrir)*

Para abrir un archivo de mapa guardado. Los archivos de mapa son archivos de mensaje exclusivo de sistema MIDI (\* .syx) que se pueden abrir también con otras aplicaciones MIDI.

# *Save (Guardar)*

Guarda el mapa actual que acaba de crear como archivo de mensaje exclusivo de sistema MIDI.

# *Save As (Guardar como)*

Guarda el mapa actual con un nombre nuevo.

# *Rename Map (Cambiar el nombre del mapa)*

Cambia el nombre del mapa como aparece en la parte superior de la pantalla. El nombre se almacena también en los datos del mapa para identificarlo después.

*Exit (Salir)*

Para salir del programa.

# **Connect (Conectar)**

# *Upload Map to MIDIcon 2 (Cargar el mapa en el MIDIcon 2)*

De este modo transmitirá el mapa MIDI editado al MIDIcon 2 a través de USB. El MIDIcon 2 utiliza mensajes exclusivos de sistema MIDI para transmitir y recibir mapas. El nuevo mapa se almacenará en la memoria del MIDIcon 2.

# *Turn On Default Map (Mapa predeterminado al encender)*

Así le dirá al MIDIcon 2 que utilice el mapa predeterminado de fábrica de la memoria cuando arranque.

# *Turn On User Map (Mapa del usuario al encender)*

Así le dirá al MIDIcon 2 que utilice el mapa del usuario que hay en la memoria (si existe) cuando arranque.

# **Tools (Herramientas)**

# *Global MIDI Channel (Canal MIDI global)*

Utilícelo para establecer el canal MIDI de todos los controles al mismo canal.

**Help (Ayuda)** *Guide (Guía)* Lanzará esta guía.

# *About (Acerca de)*

Versión y otros datos de este programa.

# **Creación de un mapa**

La ventana principal de este programa muestra un esquema de los controles del MIDIcon 2.

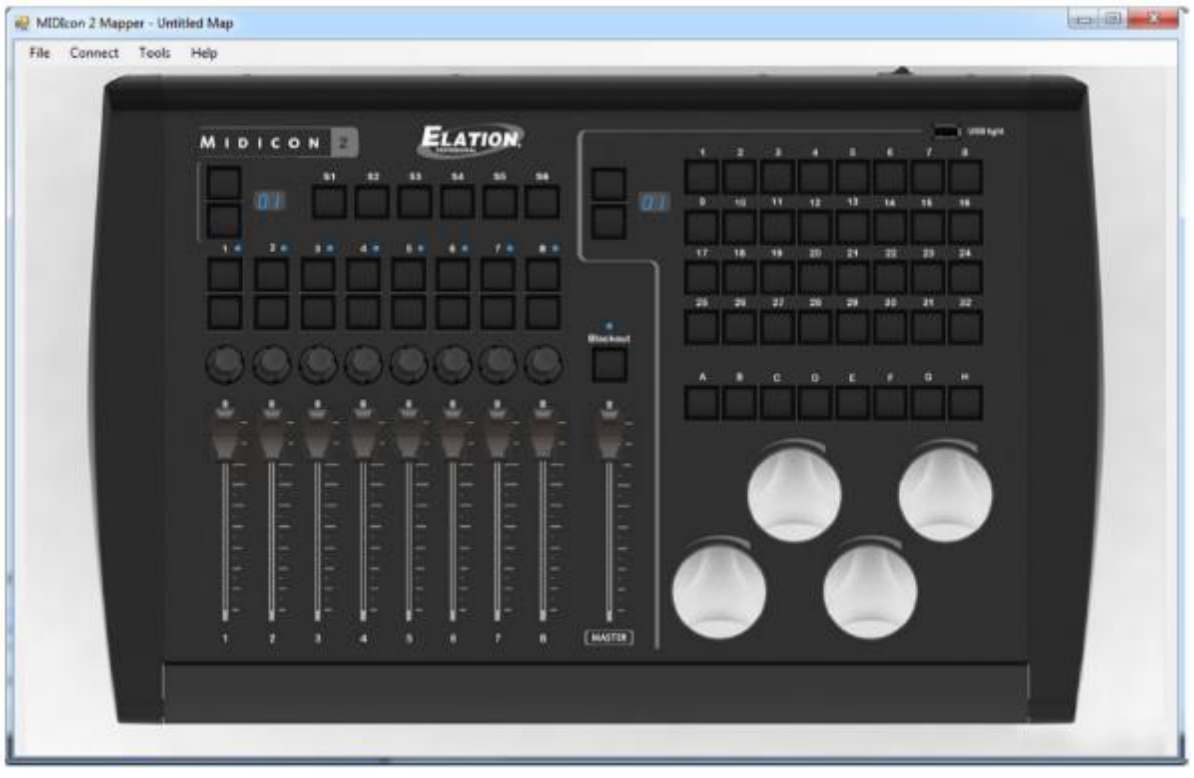

Para seleccionar un elemento (botón, deslizador, etc.), haga clic en dicho elemento y aparecerá un cuadro de diálogo.

Desde el cuadro de diálogo podrá escoger desde listas desplegables los ajustes disponibles para ese control. El nombre del control seleccionado aparecerá en la parte superior de cada diálogo.

# **Deslizador**

Cuando haga clic en cualquier deslizador, el cuadro de diálogo del deslizador tendrá esta apariencia:

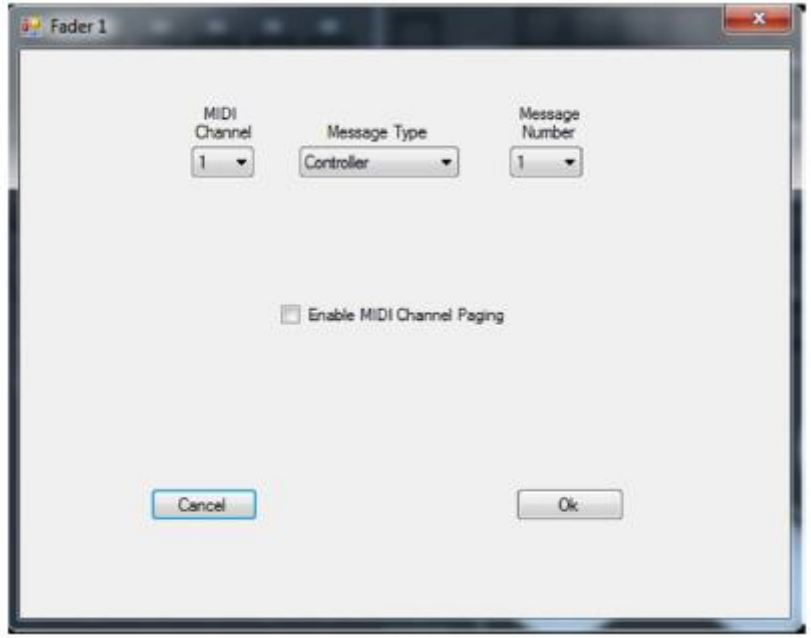

Puede cambiar el canal MIDI, el tipo de mensaje MIDI y el número de mensaje para el deslizador seleccionado. El valor del mensaje vendrá determinado por la posición del deslizador. El MIDIcon 2 es compatible con los siguientes tipos de mensajes: nota, controlador continuo y *aftertouch*. El deslizador utilizará el mensaje MIDI para enviar los datos de posición al software de iluminación. Por lo general, los deslizadores utilizan mensajes de controlador continuo, que aquí abreviaremos como «controlador».

Si marca la casilla «Enable MIDI Channel Paging» (Habilitar la paginación del canal MIDI), la página del deslizador determinará el canal MIDI del mensaje. El visualizador de la página del deslizador está directamente encima y a la izquierda de los deslizadores del MIDIcon 2. Esta función se utiliza cuando el software de iluminación no admite internamente la paginación. Esto le proporcionará 16 páginas de mensajes de deslizador, cada una de las cuales hará que los deslizadores envíen mensajes a un canal MIDI diferente. Tenga en cuenta que, cuando la casilla esté marcada, la selección de canal MIDI ya no estará disponible, ya que será el número de página el que controle el canal.

**Nota:** el deslizador «Master» no admite paginación de canales.

La paginación de canales es una configuración global. Si la configura para un deslizador, la habilitará para todos.

# **Botones de acceso directo**

Cuando haga clic en un botón de acceso directo, el cuadro de diálogo tendrá esta apariencia:

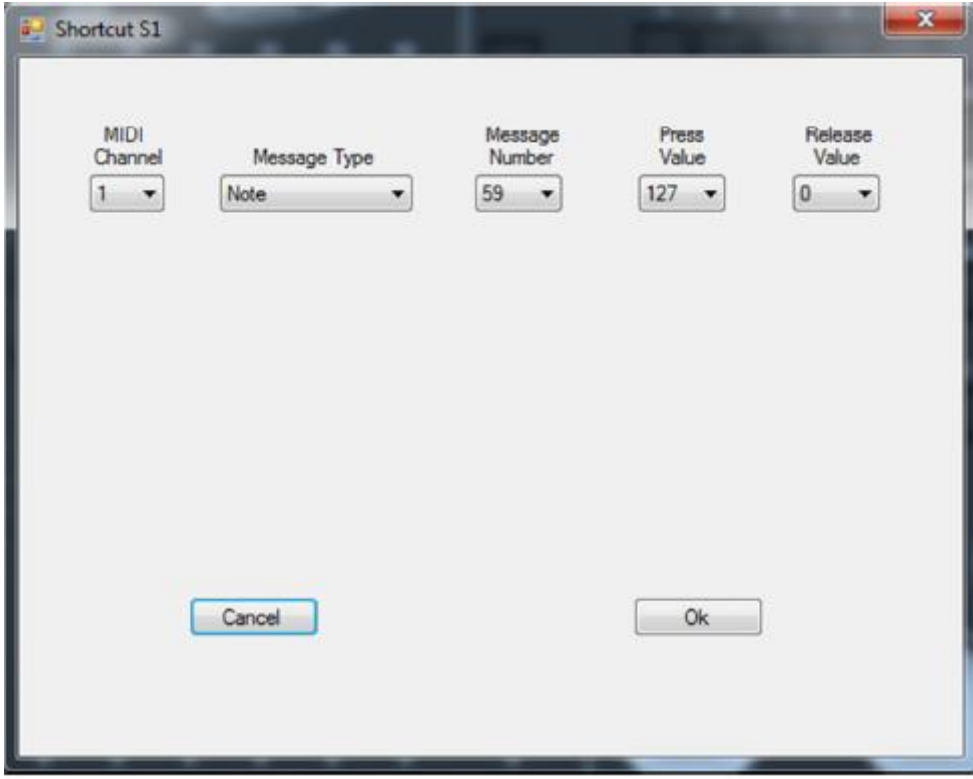

Este es el cuadro de diálogo para los botones de acceso directo S1-S6 y A-H. Estos botones no permiten la paginación de canales. Este diálogo se usa también para los botones de página inc y dec, así como para el botón de blackout.

Puede asignar a cada botón el canal MIDI, el tipo de mensajes MIDI, el número de mensaje o los valores de pulsar y soltar. El MIDIcon 2 es compatible con los siguientes tipos de mensajes: nota, controlador continuo y aftertouch. El mensaje MIDI es lo que se enviará al software de iluminación cuando se pulse o se suelte el botón. Normalmente, los botones utilizan mensajes «note on» y «note off» con un valor de 127 para on (pulsar) y de 0 para off (soltar).

# **Botones de deslizador**

Hay dos botones por encima de cada deslizador. El cuadro de diálogo de los botones del deslizador tiene esta apariencia:

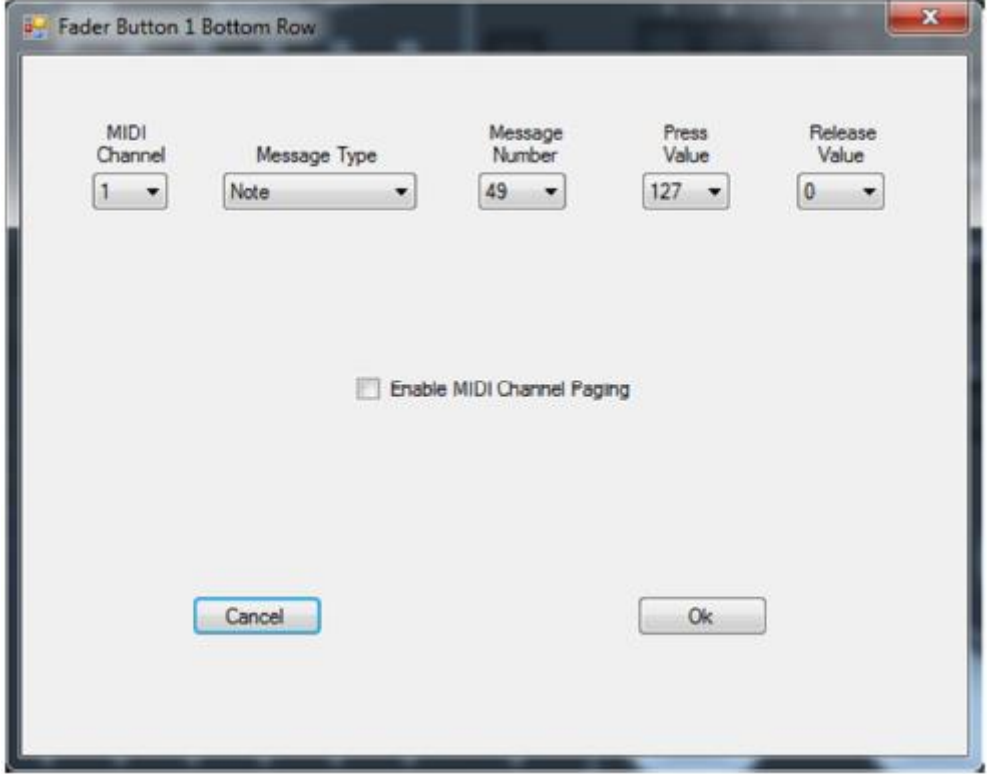

Es similar al botón de acceso directo, salvo porque hay una casilla de verificación: «Enable MIDI Channel Paging» (Habilitar la paginación del canal MIDI).

El canal de paginación funciona igual que con los deslizadores, pero la página de deslizadores controla el canal MIDI de los botones por encima de los deslizadores. Esta función le permitirá enviar 16 páginas de mensajes de botón a 16 canales MIDI diferentes. Configure el mensaje MIDI igual que con cualquier botón. Tenga en cuenta que la selección del canal MIDI se deshabilitará si se marca la casilla de paginación.

La paginación de canales es global. Si la habilita para un botón, se habilitará para todos los deslizadores y botones de deslizador.

# **Botones de matriz**

El cuadro de diálogo de la matriz tiene esta apariencia:

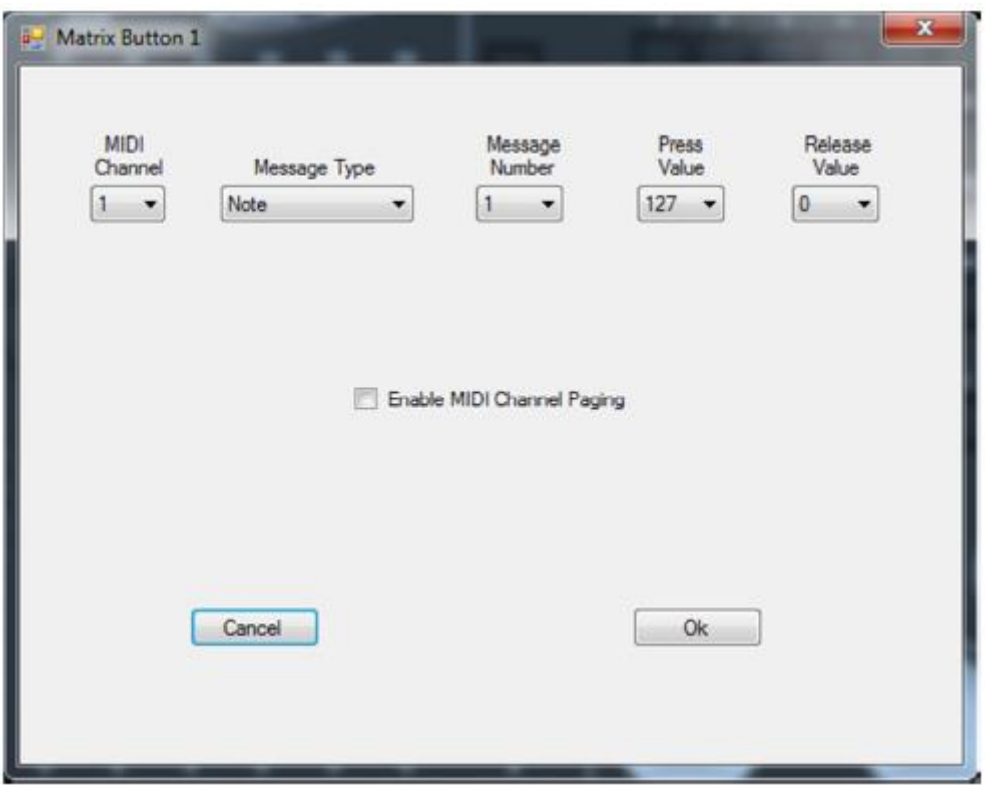

Es similar al diálogo del botón de matriz, con una casilla de verificación para la paginación del canal.

La paginación de canales funciona igual que con los deslizadores, con la página de la matriz (arriba a la izquierda de los botones de matriz) controla el canal MIDI de los 32 botones. Esta función le permitirá enviar 16 páginas de mensajes de botón a 16 canales MIDI diferentes. Utilícela cuando su software no le maneje la paginación internamente. Configure el mensaje MIDI igual que con todos los demás botones. Tenga en cuenta que la selección del canal MIDI se deshabilitará si se marca la casilla de paginación.

La paginación de canales es global. Si la habilita para un botón de matriz, la habilitará para todos los botones de matriz.

**Ruedas de codificador**

Cuando haga clic en uno de las cuatro ruedas grandes, el cuadro de diálogo tendrá esta apariencia:

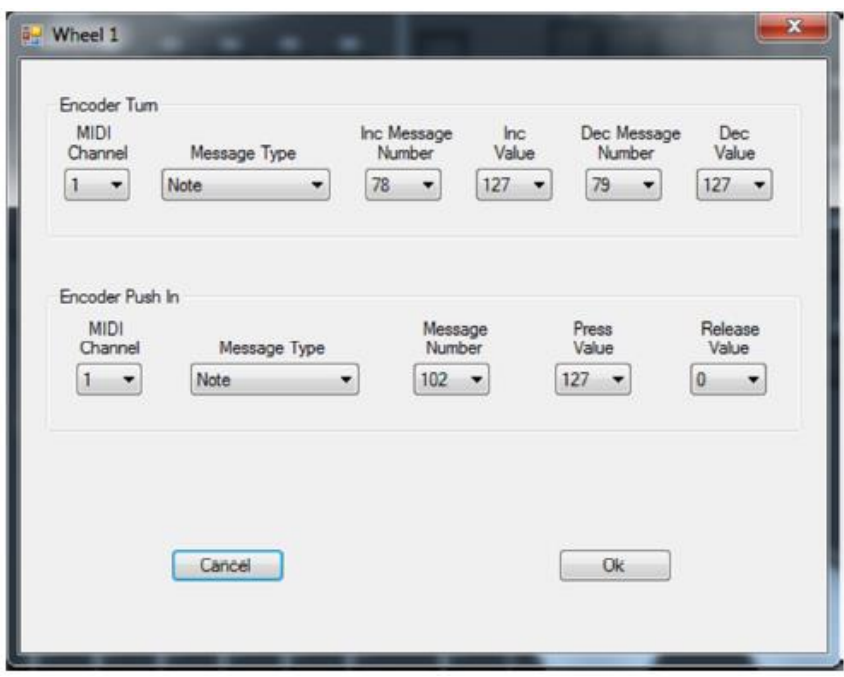

Las ruedas de codificador pueden generar mensajes MIDI de tres formas: giro en sentido horario (inc), giro en sentido antihorario (dec) y pulsación. Los mensajes de giro comparten el tipo de mensaje y el canal, peor pueden usar un número de mensaje o un valor para inc o dec diferentes. Al girar, las ruedas enviarán 96 mensajes por vuelta. Pulsar el codificador es similar a pulsar y soltar un botón.

# **Diales de deslizador**

Cuando haga clic en uno de los mandos giratorios pequeños sobre cada deslizador, el cuadro de diálogo tendrá esta apariencia:

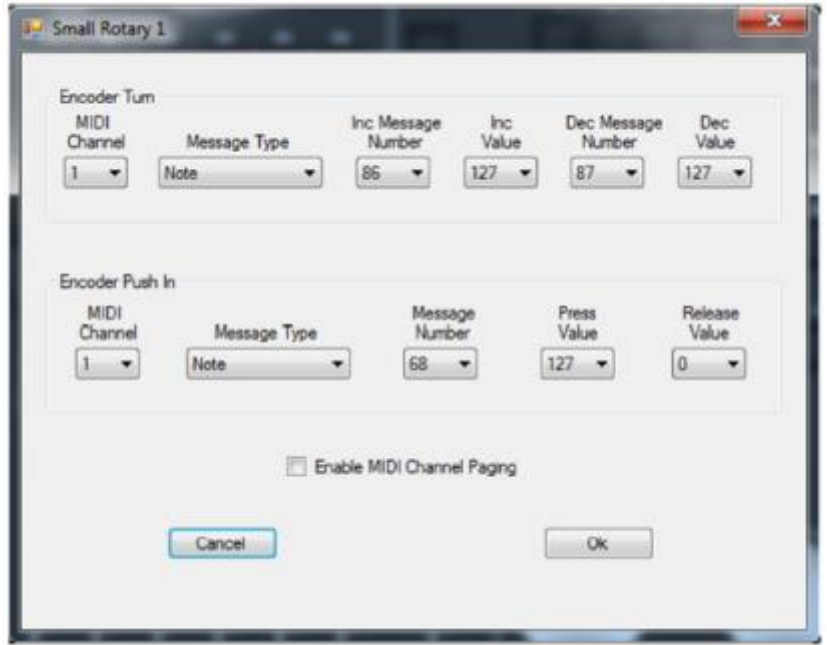

El diálogo es similar al de las ruedas, con una casilla de verificación añadida para la paginación de canales MIDI. El canal de paginación funciona igual que con los deslizadores, pero la página de deslizadores controla el canal MIDI de estos diales. Esta función le permitirá enviar 16 páginas de mensajes de dial giratorio a 16 canales MIDI diferentes. Utilícela cuando su software no le maneje la paginación internamente. Configure el mensaje MIDI igual que con las ruedas. Tenga en cuenta que la selección del canal MIDI se deshabilitará si se marca la casilla de paginación.

La paginación de canales es global. Si la habilita para un dial, se habilitará para todos los diales, deslizadores y botones de deslizador.

# **Visualizadores de páginas**

Cuando haga clic en un visualizador de páginas, el cuadro de diálogo tendrá esta apariencia:

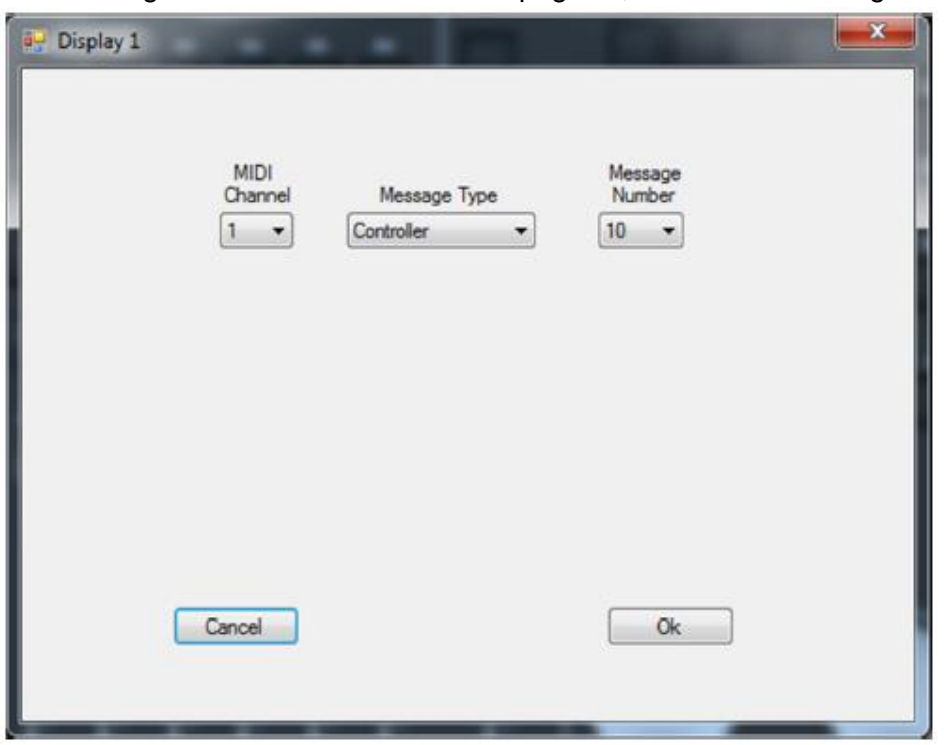

Este diálogo le permite seleccionar el mensaje que el visualizador de páginas enviará y recibirá. Para la paginación, el MIDIcon 2 enviará el mensaje a su software de iluminación cuando la página cambie. Asimismo, el software puede controlar la visualización de la página enviando este mismo mensaje al MIDIcon 2. Si la paginación de canales está habilitada, el canal MIDI para los botones de matriz o deslizadores cambiará mientras se use un valor entre 1 y 16; si no, el mensaje no se tendrá en cuenta. Si la paginación de canales no está habilitada, se puede enviar cualquier valor entre 0 y 99 a los visualizadores de páginas.

# **LED**

Cuando haga clic en un LED por encima de un deslizador, el cuadro de diálogo tendrá esta apariencia:

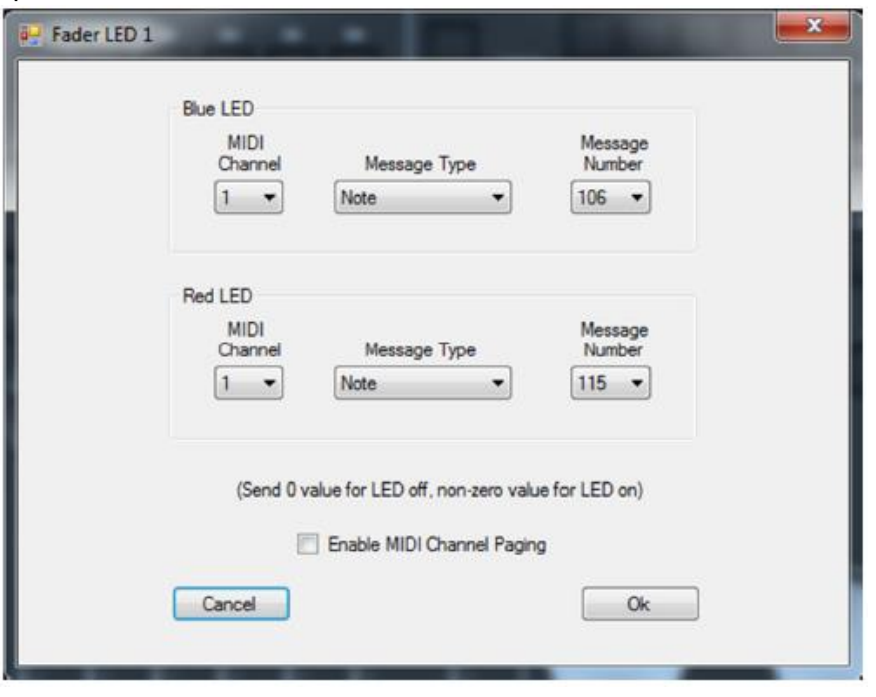

Este diálogo le permite seleccionar el mensaje al que responderán los LED. Los LED son bicolor, y como puede verse en el diálogo, hay mensajes distintos para encender el LED rojo o el azul. El software puede controlar el estado del LED enviando el mensaje al MIDIcon 2. Un valor de 0 apagará el LED y un valor que no sea cero lo encenderá. Si la paginación de canales está activada, el canal MIDI debe coincidir con la página actual para los deslizadores; si no, el mensaje no se tendrá en cuenta. Si la paginación de canales no está habilitada, puede seleccionar el canal MIDI en el diálogo.

# **Guardar y enviar un mapa**

Una vez creado un mapa MIDI, puede guardarlo como un archivo. Escoja «Save As» (Guardar como) o «Save» (Guardar) del menú desplegable «File» (Archivo). Los archivos se guardan con la extensión .syx, compatible con otras aplicaciones MIDI.

Los mapas se pueden enviar a un MIDIcon 2 desde el menú desplegable «Connect» (Conectar). El MIDIcon 2 debe estar conectado a su ordenador por USB. Escoja «Upload Map to MIDIcon 2» (Cargar el mapa en el MIDIcon 2) para enviar el nuevo mapa. El mapa actualmente mostrado en la aplicación se almacenará en la memoria interna del MIDIcon 2 como mapa de usuario. Sustituirá a cualquier mapa de usuario anterior que se haya guardado y será el mapa que se utilice al encender.

Escoja «Turn On Default Map» (Mapa predeterminado al encender) para decirle al MIDIcon 2 que cambie al mapa MIDI interno predeterminado de fábrica. El mapa predeterminado es el que se usa al arrancar.

Escoja «Turn On User Map» (Mapa del usuario al encender) para decirle al MIDIcon 2 que cambie al mapa interno del usuario instalado en la memoria (si existe). También será el mapa que se use al arrancar.

La información y especificaciones de este documento están sujetas a cambio sin previo aviso. Elation Professional no asume ninguna responsabilidad de ningún tipo por ningún error o imprecisión que pudiera aparecer en este manual.

Elation Professional 6122 S Eastern Ave. Los Angeles, CA. 90040 323-582-3322 / 323-832-9142 fax Sitio web: www.ElationLighting.com Correo electrónico: Info@ElationLighitng.com

© Elation Professional ® 2016 Todos los derechos reservados.

Guía de MIDIcon 2 Mapper, Revisión 1.0 Copyright © 2017 KMX Inc. Todos los derechos reservados.